### **Case 1 : showing the content of a tracefile in different formats (use file http.cap)**

- a) First use 'tshark -r http.cap'
- b) Show full decodes (use 'tshark -r http.cap -V')
- c) Show PDML (XML) decodes (use 'tshark -r http.cap -T pdml')
- d) Do a, b and c again, but now pipe the output through the command wc (word count), like 'tshark  $-r$  http.cap | wc'. How much output is generated with each output format? How large was the file http.cap to begin with?

### **Case 2 : using "decode as..." in tshark (use file port-1234.cap)**

- a) Display the contents of the with tshark. What protocol is recognized for port 1234?
- b) Use the option '-x' to view hex/ascii output too. What protocol is transported over tcp port 1234?
- c) Now use 'tshark  $-r$  port-1234.cap -d tcp.port==1234, http' to decode tcp port 1234 as http. Is it possible to filter on http now?

#### **Case 3 : using preferences on the command line (use file ssl.cap)**

- a) Display the contents of file ssl.cap with tshark, do you see http traffic?
- b) Use '-o ssl.keys\_list:192.168.3.3,443,http,key.pem', do you see http traffic now?
- c) Which version of OpenSSL is used by the webserver (use '-V' and look at the "Server: <xxx>" http header)

#### **Case 4 : create a new capture file with a selection of packets (use file http.cap)**

- a) Use tshark with option '-o tcp.desegment\_tcp\_streams:TRUE' and filter on http
- b) Now use tshark with option '-o tcp.desegment\_tcp\_streams:FALSE' and filter on http. How is this output different from the output in 4a?
- c) Do 4a and 4b again, but now use '-w' to write the output to 4a.cap and 4b.cap respectively. Read 4a.cap and 4b.cap with tshark, can you explain the difference?

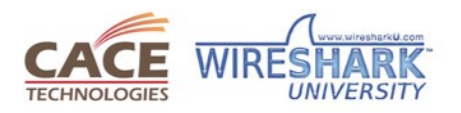

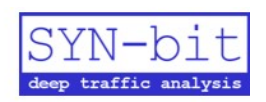

### **Case 5 : use the tshark -z options (use file mail.cap)**

- a) Create a protocol hierarchy with '-qz io,phs', which protocols are present in the file?
- b) Create a ip conversation list with '-az conv, ip'
- c) Create a tcp conversation list with '-qz conv, tcp'
- d) Create some io statistics with '-qz io,stat,60,ip,tcp,smtp,pop'
- e) Did the previous commands give you an overview of the contents of mail.cap?

#### **Case 6 : use editcap to split a tracefile and mergecap to join tracefiles (use file mail.cap)**

- a) Execute the command 'editcap -i 60 mail.cap tmp.cap'. How many files are created?
- b) Use 'capinfos -Tcae tmp\*' to display a summary of these new files. Why are the timestamps not exactly 60 seconds apart?
- c) Remove the 'tmp\*' files
- d) Execute the command 'editcap -c 1000 mail.cap tmp.cap'. How many files are created?
- e) Use 'capinfos -Tcae tmp\*' to display a summary of these new files.
- f) Use 'mergecap -w mail-new.cap tmp\*'. Is the resulting file exactly the same as mail.cap (tip: use 'cmp <file1> <file2>')?

### **Case 7 : use editcap to adjust timestamps (use file mail.cap)**

- a) Use 'editcap -t <delta>' to create a new tracefile (tmp.cap) where the first packet arrived exactly at 11:39:00 (tip: use '-V -c1' to see the exact timestamp of the first packet). What is your '<delta>'?
- b) What is the timestamp of the last packet in the new file? Are all packets adjusted with the same '<delta>'?

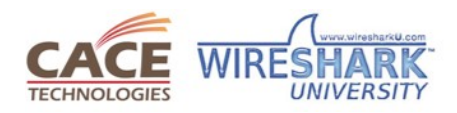

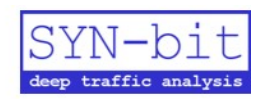

#### **Case 8 : Create a new trace file for a specific pop user that contains only his pop sessions. (use mail.cap)**

- a) First get an idea of a typical POP session, use : tshark -r mail.cap -R 'tcp.port==64315 and tcp.len>0'
- b) Use the following steps to create a list of tcp ports used by user 'sake-test2':
	- 1. Use the filter ' pop.request.parameter=="sake-test2" ' to only show sessions of user sake-test2
	- 2. Add '-T fields -e tcp.srcport' to the command to just show the tcp ports.
	- 3. Add | awk '{printf("%stcp.port==%s",sep,\$1);sep=" $||$ "}' to create a display filter that will only display packets belonging to the sessions for user sake-test2.
- c) Now use the output of the previous command between backticks to create the new file: tshark -r mail.cap -w sake-test2.cap -R `<previous command>`
- d) Use 'tshark -r sake-test2.cap -R pop.request.command==USER' to verify that the new file only contains sessions of user sake-test2. Did we succeed? What went wrong? How can we fix it?

#### **Case 9 : Extend on case 8 by creating a new trace file for each user automatically. (use the file mail.cap)**

- a) Delete the file sake-test2.cap
- b) Create a list of users with the following steps:
	- 1. Use a filter to only select the packets where the pop command was "USER" and use '-T fields' to only print the username.
	- 2. Use '| sort | uniq' to create a list of unique usernames
- c) Loop through the list of usernames and create the file per user with:

```
for user in `<command from 9b>`
do
   echo $user
   <command from case 8c with $user as variable>
done
```
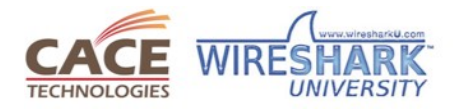

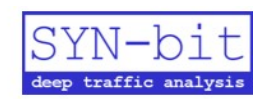

## **Case 10 : CHALLENGE (use file mail.cap)**

Create a shell script [or a one-liner ;-)] that produces the following output:

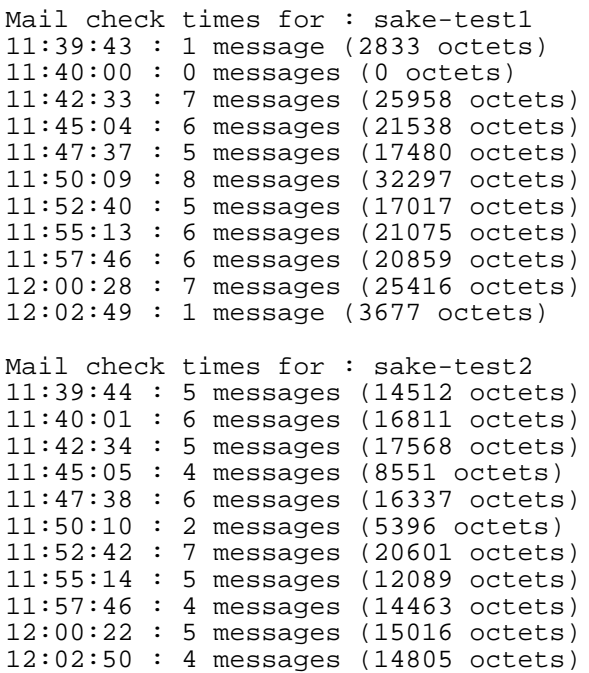

## **Send your solutions and/or questions to**

**[sake.blok@SYN-bit.nl](mailto:sake.blok@SYN-bit.nl)**

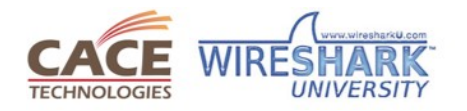

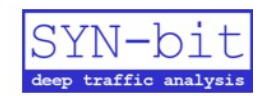